# PPSR Grantor Searching

# Included in this guide

Search types Frequently asked questions How to order Viewing your results

# Search Types

## Organisational Grantor Search

This search option allows you to identify whether an organisation has any registrations over their personal property.

### Individual Grantor Search

This search option allows you to identify whether an individual has any registrations over their personal property.

# Frequently Asked Questions

### Q: What does PPSR stand for?

A: Personal Property Securities Register.

## Q: Why would I need to search the PPSR?

A: Before you purchase valuable goods (over \$5000) from a private seller; provide credit to a person or organisation; or invest in, with or through a person or organisation; you should check whether the goods, person or organisation have any existing security interests registered against them by searching the PPSR.

### Q: What is a grantor?

A: A grantor is a person or organisation who owns or has an interest in the personal property to which a security interest is attached. This includes a person or organisation who receives goods under a commercial consignment, a lessee under a Personal Property Securities (PPS) lease, and a transferor of an account or chattel paper.

### Q: What is covered in an organisation grantor search?

A: The PPSR will only search for security interests registered against that identifier under the selected identifier type. Searching against multiple identifier types (for example, the ACN and ABN) requires multiple searches on the PPSR, one search for each identifier type. Your search certificate(s) will contain the details of all security interests contained in your search result.

### Q: What information is required to conduct an individual grantor search?

A: You need the full name, including exact spelling, and date of birth of the individual.

**InfoTrack** 

#### Q: Can I search the PPSR on trusts?

A: For a trust with an ABN, registrations are made against an ABN. However, if the trust does not have its own ABN, registrations may be made against the trustee, whether an individual or organisation. Relevant information for the individual or organisation trustee will need to be obtained to conduct searches.

#### Q: How do I conduct a point-in-time search on the PPSR?

A: To conduct a point-in-time search you will need to contact the PPSR directly.

#### Q: What is a change number?

A: A unique sequential number that is allocated for certain transactions relating to a registration, including creation, amendment or discharge.

### Q: Can I set my PPSR results to always return in a specific format?

A: Yes, your user settings have numerous options for returning PPSR results, including to set a default to always return a summary report, detailed report, Excel report and issue the first 200 certificates.

#### Q: Can I create and manage secured party groups and registrations through InfoTrack?

A: Yes, you should navigate to Searches > PPSR and select registrations or secured party groups.

#### Q: Can I set up a PPSR alert on an organisation?

A: Yes, you should navigate to Searches > PPSR > PPSR Alerts. You can then set email alerts for an ACN.

### Q: Can I order an organisational grantor search with my ASIC extract?

A: Yes, you should navigate to Searches > ASIC > Organisation Extract and select the PPSR search type from the drop-down menu on the ordering screen.

#### Q: Can I order in bulk without having to enter all the numbers in individually?

A: Yes, clicking the 'Bulk' button on the order screen allows you to copy and paste in bulk and import them into the ordering screen up to 50 at a time.

# How to Order

#### Organisational Grantor

Searches > PPSR > Organisational Grantor

#### 1. Enter your matter number.

# 2. Enter the ACN, ABN or company name.<br>PPSR > Search

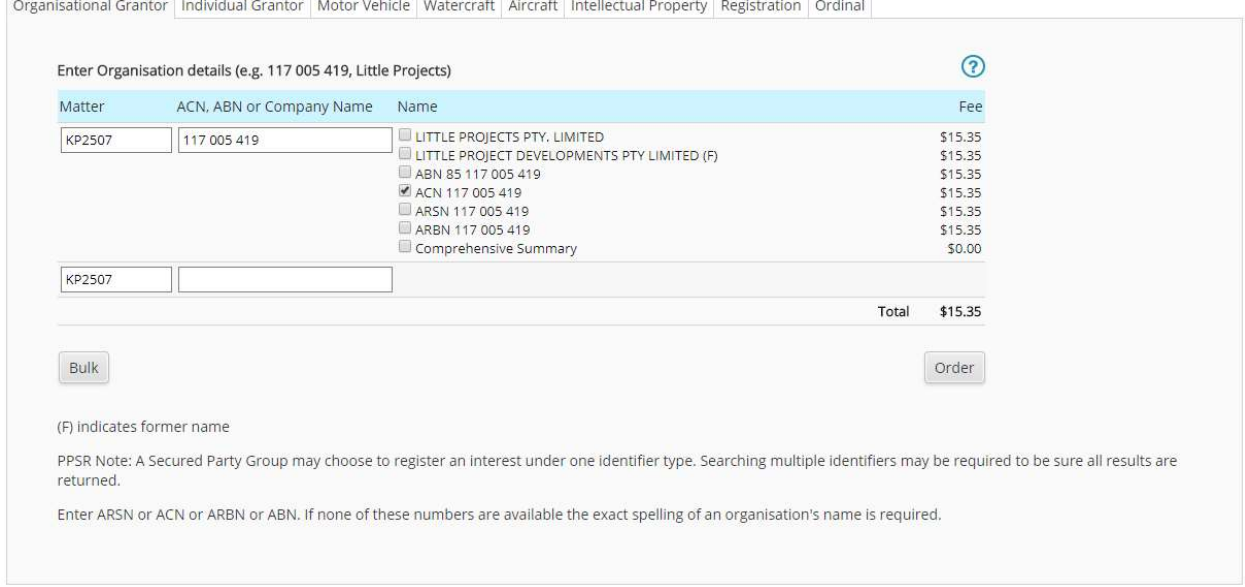

#### 3. Select the options you would like to search on.

ACN: Australian Company Number ABN: Australian Business Number ARSN: Australian Registered Scheme Number ARBN: Australian Registered Body Number

#### 4. Click Order.

A certificate will be issued if no registrations exist for this Organisation Grantor after submitting. If you choose to not issue all certificates at the time you submit your search request, you have 24 hours to access your list from your home page/matter to issue the certificates.

#### Individual Grantor

Searches > PPSR > Individual Grantor

#### 1. Enter your matter number.

#### 2. Enter the given names, surname and date of birth.

#### PPSR > Search

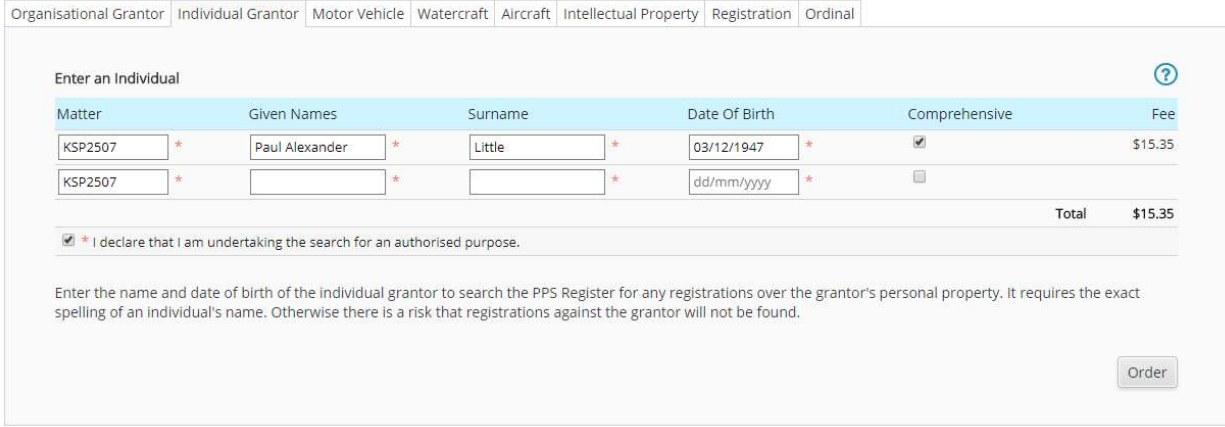

## 3. Check to box to declare that you are authorised to conduct this search.

Where a search is undertaken against an individual grantor, the PPS Act requires that the search must be undertaken by a person with an authorised purpose (as set out in section 172 of the PPS Act).

4. Click Order.

# Viewing your results

Once you have ordered, the results will appear on screen and will return to your searches list.

The document tree on the left-hand side of the screen allows you to navigate through the searches you have ordered. From here you can request the summary, detailed and Excel reports, as well as copies of the registrations.

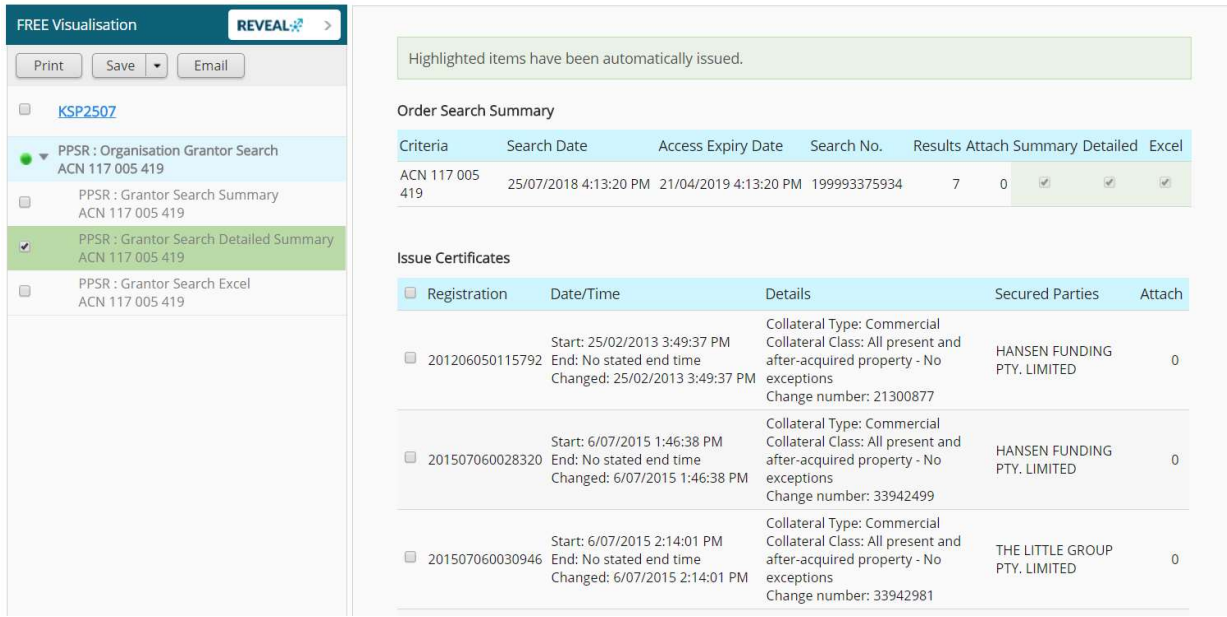

Clicking the REVEAL button will take you to InfoTrack's free data visualisation tool.

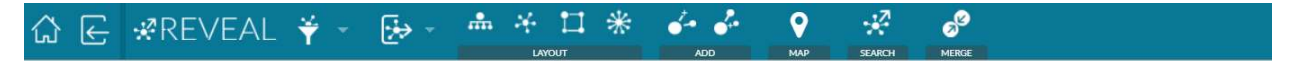

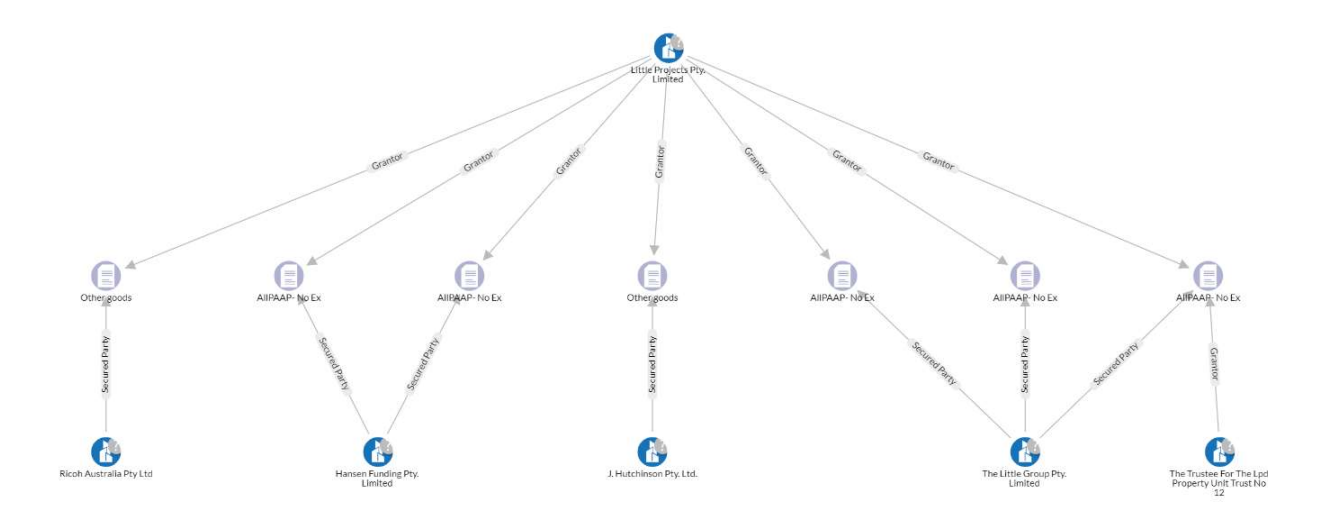